# **Testovací SSL certifikát VeriSign**

Připravili jsme pro Vás podrobný návod, jak si **ZDARMA** vytvořit testovací SSL certifikát **VeriSign SSL Test** a vyzkoušet si jeho plnou funkčnost po dobu 30 dní.

Aktuální ceny, objednávky a další podrobnosti o SSL certifikátech Thawte, VeriSign a GeoTrust najdete na našich stránkách **[ssl.czechia.com](http://ssl.czechia.com/)**.

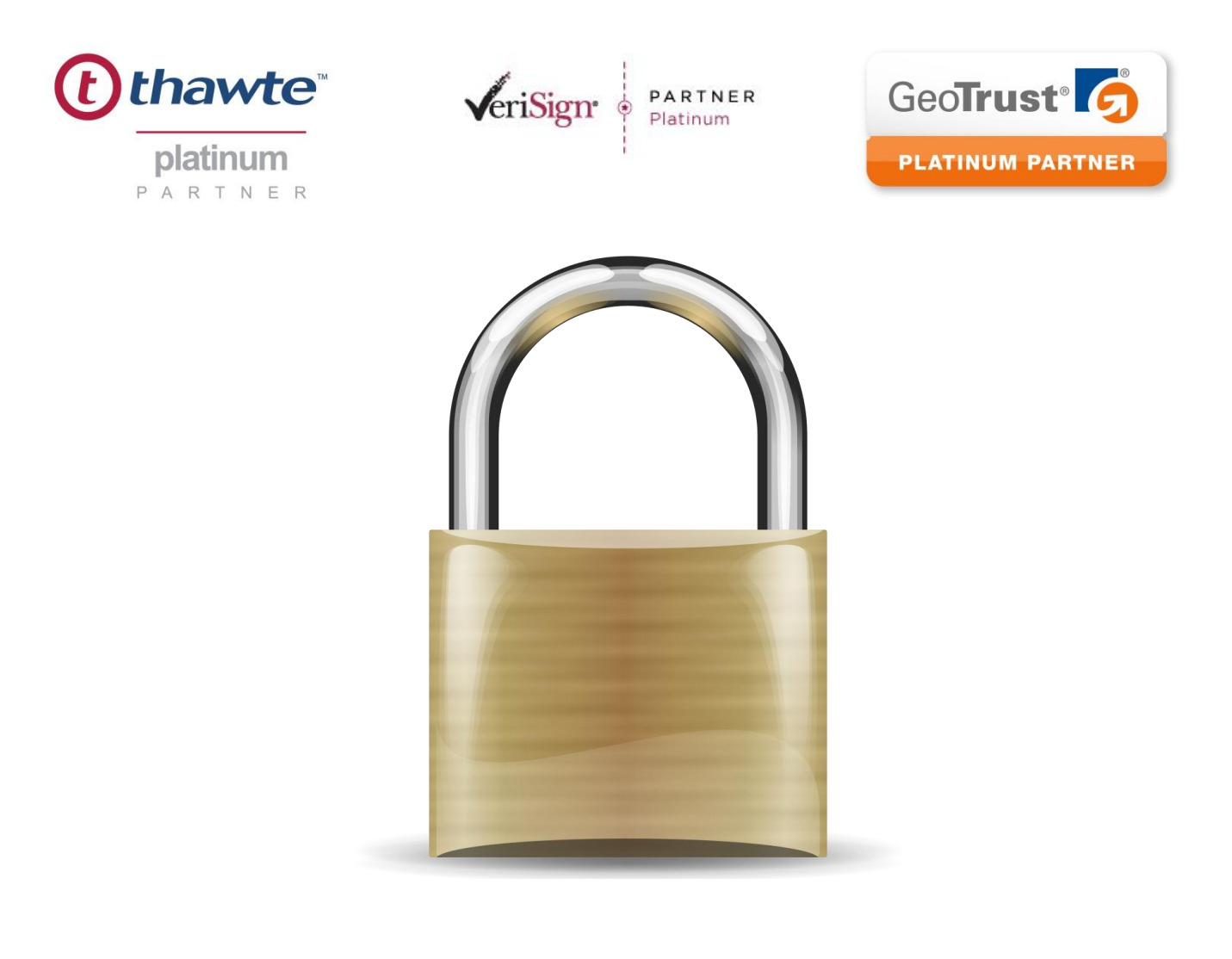

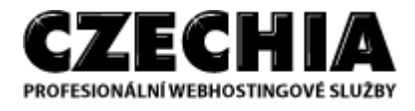

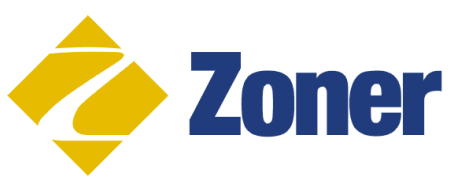

### **1. Navštivte web VeriSign.com a vyplňte objednávku testovacího SSL certifikátu**

Na stránkách certifikační autority www.verisign.com je možné na dobu 30 dní zřídit testovací certifikát a seznámit se s jeho vlastnostmi, používáním a nastavením. Bude-li Vám SSL certifikát vyhovovat, můžete si jej objednat na adrese [ssl.czechia.com.](http://ssl.czechia.com/)

Navštivte odkaz:<http://www.verisign.com/ssl/free-30day-trial/> a zvolte tlačítko "TRY" u produktu VeriSign® SSL Test Certificate.

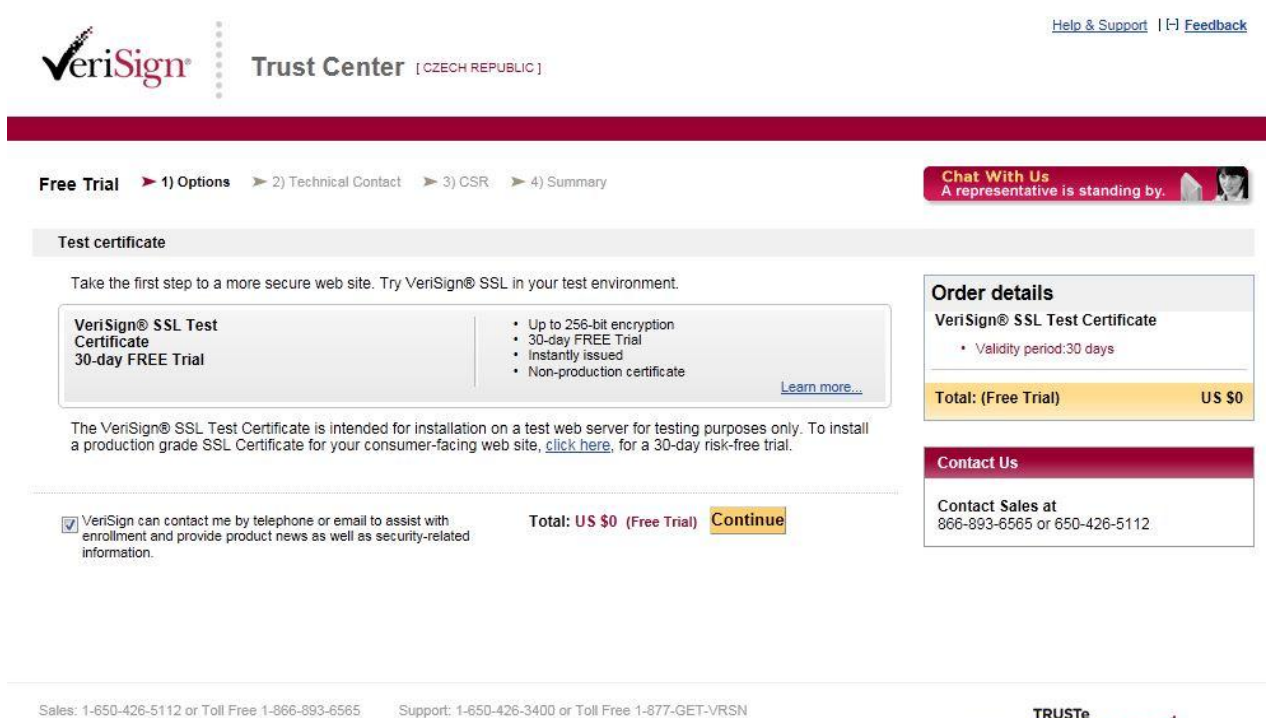

Legal Notices | Privacy | Repository | H Feedback @ 2011 Symantec Corporation, All rights reserved.

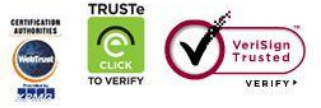

## **2. Potvrďte objednávku testovacího SSL certifikátu**

Pokračujte dále v objednávce testovacího SSL certifikátu, který je v testovací verzi možné použít pouze na jednom serveru – jedna licence.

Vyplňte email, jméno, příjmení, pracovní pozici, tel. číslo s předvolbou, název společnosti, adresu, město, PSČ a stát.

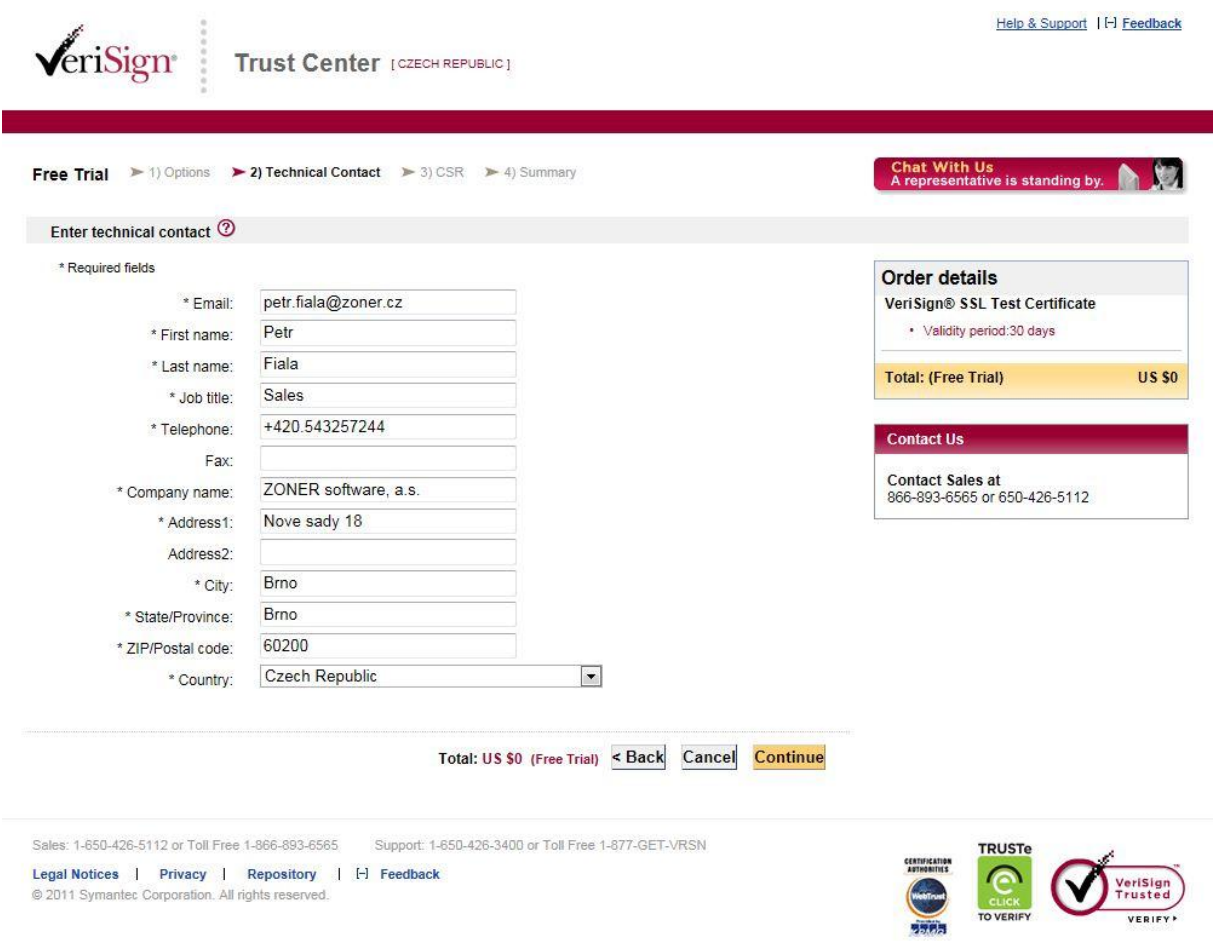

## **3. Vložte vygenerovaný veřejný klíč (TXT request, CSR)**

V políčku "Server platform" vyberte Vámi používaný webový server a do pole "Paste Certificate Signing Request (CSR)" vložte vygenerovaný veřejný klíč.

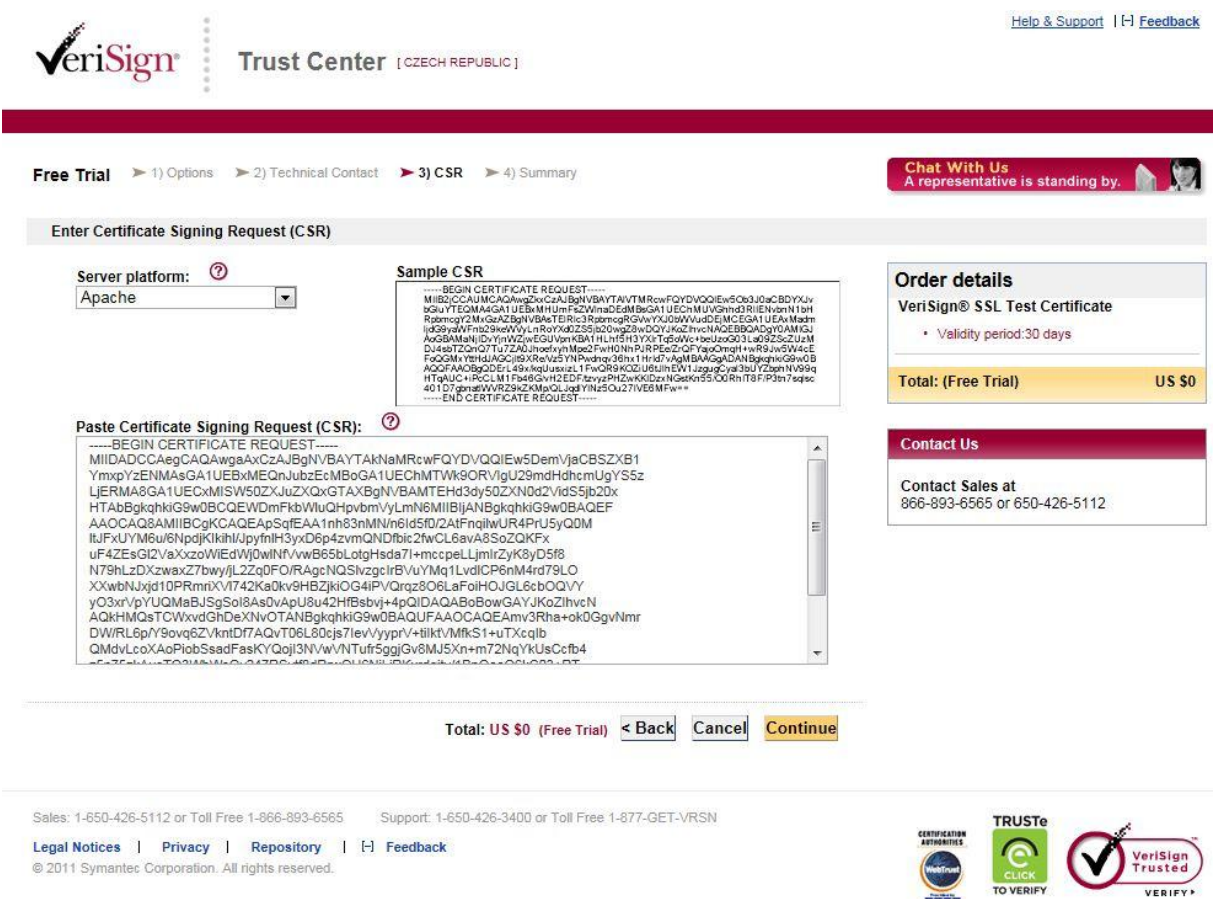

Veřejný klíč (TXT request), nazývaný Certificate Signing Request (CSR), je generovaný na serveru, kde je hostovaná (umístěná) Vaše doména na které bude SSL certifikát funkční. Tento TXT request Vám vygeneruje Váš administrátor serveru nebo poskytovatel webhostingu.

Jak se veřejný klíč generuje, zjistíte dle používaného web serveru na stránkách [https://knowledge.verisign.com/support/ssl-certificates](https://knowledge.verisign.com/support/ssl-certificates-support/index?page=content&id=AR235&actp=GETTING_STARTED)[support/index?page=content&id=AR235&actp=GETTING\\_STARTED](https://knowledge.verisign.com/support/ssl-certificates-support/index?page=content&id=AR235&actp=GETTING_STARTED)

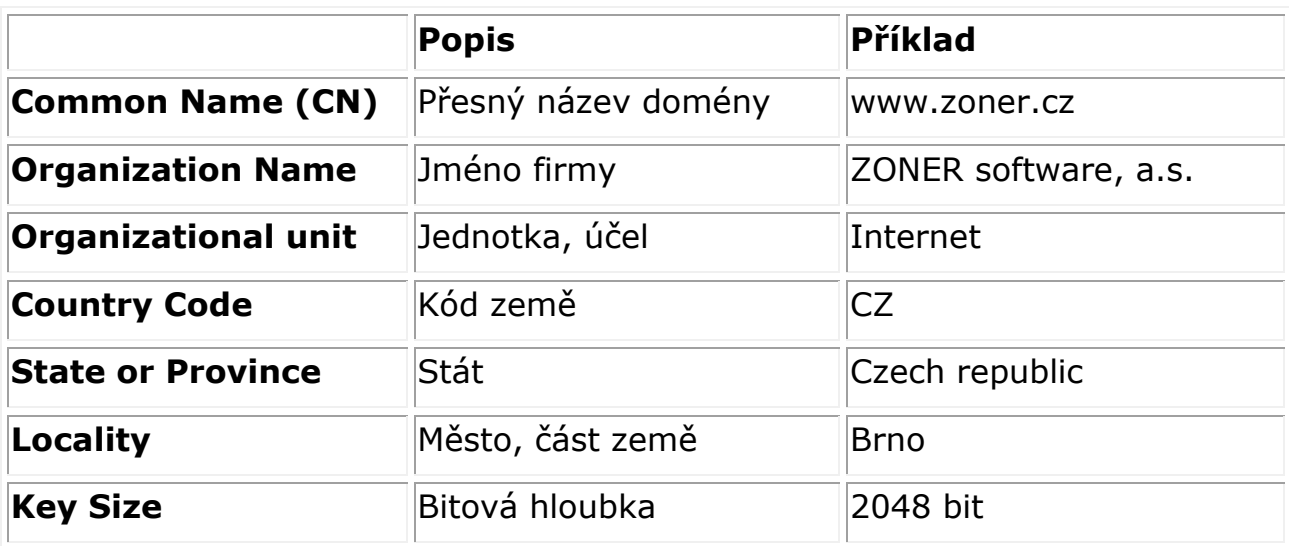

Pro vygenerování veřejného klíče je nutné znát následující informace:

Příklad vygenerovaného veřejného klíče:

-----BEGIN NEW CERTIFICATE REQUEST-----

MIIDWTCCAsICAQAwfjELMAkGA1UEBhMCQ1oxFzAVBgNVBAgTDkN6ZWN oIFJlcHVibGljMQ0wCwYDVQQHEwRCcm5vMR0wGwYDVQQKExRaT05FUiBz b2Z0d2FyZSwgYS5zLjERMA8GA1UECxMIU29mdHdhcmUxFTATBgNVBAM TDHd3dy56b25lci5jejCBnzANBgkqhkiG9w0BAQEFAAOBjQAwgYkCgYEA1f ucpnRi7oOekqt5P30tdb1DJql+Wcx/BNrNkgLJRvjjOYH9nZIha2EhQK97e8 nqH98PCMEvvA5hgCoK8gTNqQ4zROyoGEQa0a8XI4zsut9LIEH+EXf1PNO BtRmh19tQro8d6HqceT7/43GQt7/iWvJALwoTCx0gXll4tJYVAw8CAwEAAaC CAZkwGgYKKwYBBAGCNw0CAzEMFgo1LjIuMzc5MC4yMHsGCisGAQQBgjcC CCqGSIb3DQMCAgIAgDAOBggqhkiG9w0DBAICAIAwBwYFKw4DAgcwCgYI KoZIhvcNAwcwEwYDVR0lBAwwCgYIKwYBBQUHAwEwgf0GCisGAQQBgjcNAg Ixge4wgesCAQEeWgBNAGkAYwByAG8AcwBvAGYAdAAgAFIAUwBBACAAUw BDAGgAYQBuAG4AZQBsACAAQwByAHkAcAB0AG8AZwByAGEAcABoAGkAY wAgAFAAcgBvAHYAaQBkAGUAcgOBiQAAAAAAAAAAAAAAAAAAAAAAAAAAA AAAAAAAAAAAAAAAAAAAAAAAAAAAAAAAAAAAAAAAAAAAAAAAAAAAAAAAA AAAAAAAAAAAAAAAAAAAAAAAAAAAAAAAAAAAAAAAAAAAAAAAAAAAAAAAA AAAAAAAAAAAAAAAAAAAAAAAAAAAAAAAAAAAAAAAAAAAMA0GCSqGSIb3D QEBBQUAA4GBAI2SXM/o2AZ6G7cHWEsyp3KFnGaqwsbCLX3H1Iia1EyKs1 Qk0wdC5Te0+7CBEc5KKWRaXQ0qsFGQEJODVBE2v6rjrLB8GvNkcj3r6QkV laiFJtxqqnIs1dW88NVNDLhQZD7V1IN0pIXVe1PyIV6iY4oQ4yN+wA+AaTN -----END NEW CERTIFICATE REQUEST-----

Po vygenerování veřejného klíče si jej můžete otestovat na stránkách <http://www.thawte.nl/en/support/test+your+csr/>

## **4. Souhrn objednávky testovacího SSL certifikátu**

Proveďte kontrolu a potvrzení zadaných údajů v objednávce – kontaktní údaje a údaje zadané v TXT requestu. V případě souhlasu objednávku dokončete.

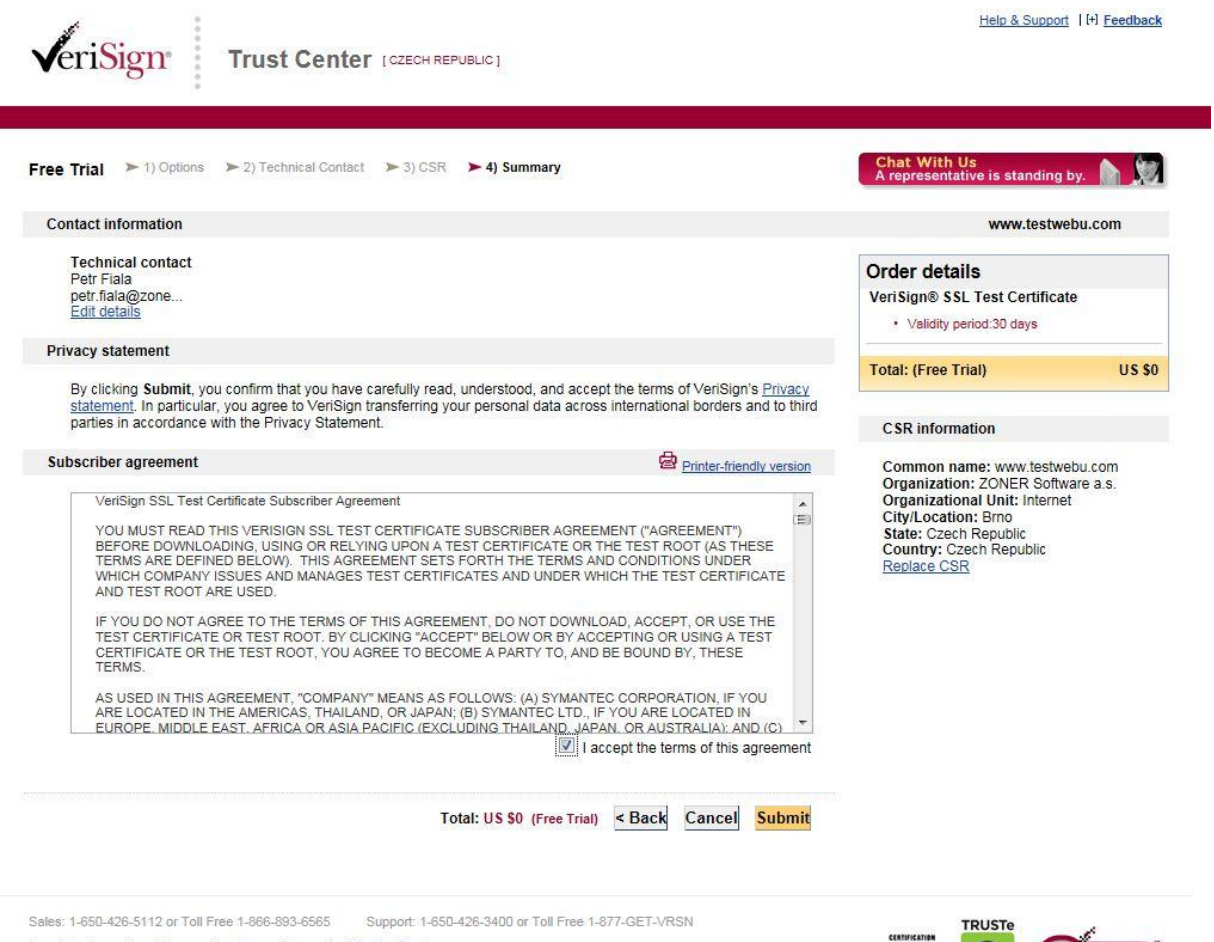

Legal Notices | Privacy | Repository | [+] Feedback @ 2011 Symantec Corporation. All rights reserved

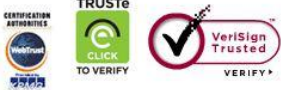

# **5. Dokončení objednávky testovacího SSL certifikátu**

Pokud jste postupovali dle výše uvedeného návodu, je objednávka testovacího SSL certifikátu VeriSign dokončena.

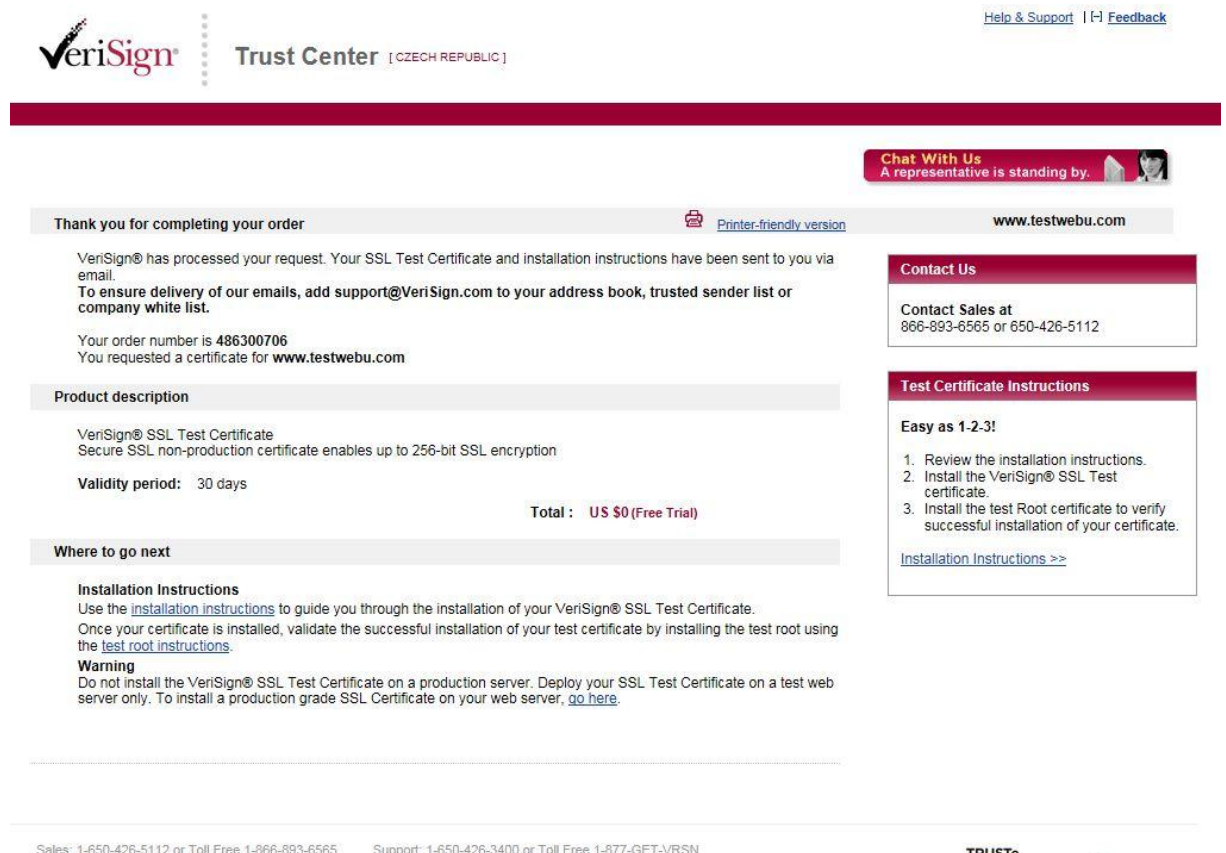

Legal Notices | Privacy | Repository | H Feedback @ 2011 Symantec Corporation. All rights reserved.

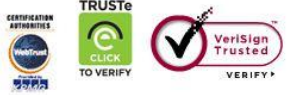

## **6. Obdržení vygenerovaného SSL certifikátu**

Na Vámi zvolenou emailovou schránku technického kontaktu bude zaslán vygenerovaný certifikát včetně podrobností pro jeho instalaci.

Thank you for your interest in VeriSign!

#### ----- BEGIN CERTIFICATE-----

MIIF6TCCBNGgAwIBAgIQFmmse3T89+PmN4XTpegQcjANBgkqhkiG9w0BAQUFADCB vzELMAkGA1UEBhMCVVMxFzAVBgNVBAoTDlZlcmlTaWduLCBJbmMuMTAwLgYDVQQL EydGb3IgVGVzdCBQdXJwb3NlcyBPbmx5LiAgTm8gYXNzdXJhbmNlcy4xQjBABgNV BAsTOVRlcm1zIG9mIHVzZSBhdCBodHRwczovL3d3dy52ZXJpc2lnbi5jb20vY3Bz L3Rlc3RjYSAoYykwOTEtMCsGA1UEAxMkVmVyaVNpZ24gVHJpYWwgU2VjdXJlIFNl cnZlciBDQSAtIEcvMB4XDTExMDMxODAwMDAwMFoXDTExMDQxNzIzNTk1OVowgb0x CZAJBgNVBAYTAkNaMRcwFQYDVQQIEw5DemViaCBSZXB1YmxpYzENMAsGA1UEBxQE QnJubzEcMBoGA1UEChQTWk9ORVIgU29mdHdhcmUgYS5zLjERMA8GA1UECxQISW50 ZXJuZXQxOiA4BgNVBAsUMVRlcm1zIG9mIHVzZSBhdCB3d3cudmVvaXNpZ24uY29t L2Nwcy90ZXN0Y2EgKGMpMDUxGTAXBgNVBAMUEHd3dy50ZXN0d2VidS5jb20wggEi MA0GCSqGSIb3DQEBAQUAA4IBDwAwggEKAoIBAQClKp8QADWeHzecw3+foh3l/T/Y C0WeqKXBRHg+tTnJDQyW0kXFRgzq7/o2l2MoiSKGX8mnJ+eUffLEPqnjO+ZA0N9u JzZ/AIvpq8DxKhlAoXG4XhkSwaXZVpfHOhaIR1aPTCU19W/AHrlsui2Aex1rsj6Z xvl4suOYitnIrzIPl/w3v2EvMNfPBrFntvDL+MvZmrQU79ECBw1BKW/OBwisFW5g yrUu92UI/qczit3v0s5dfBs0nGN3XQ9GauJdWXvjYprSS/0cFmOSI4bil9VCurPw 7otoWilc4kYvpxs5BVjI7fGtWlhRAxoElKBKgjwCzS8ClTy7jYd8Gxu+P7ilAgMB AAGjggHTMIIBzzAJBgNVHRMEAjAAMAsGA1UdDwQEAwIFoDBDBgNVHR8EPDA6MDig NgA0hjJodHRwOi8vU1ZSVHJpYWwtRzItY3JsLnZlcmlzaWduLmNvbS9TVIJUcmlh bEcyLmNybDBKBgNVHSAEQzBBMD8GCmCGSAGG+EUBBxUwMTAvBggrBgEFBQcCARYj aHR0cHM6Ly93d3cudmVyaXNpZ24uY29tL2Nwcy90ZXN0Y2EwHQYDVR0lBBYwFAYI KwYBBQUHAwEGCCsGAQUFBwMCMB8GA1UdIwQYMBaAFCgXE4q91qK13AYst7aO2hBm YG7lMHQGCCsGAQUFBwEBBGgwZjAkBggrBgEFBQcwAYYYaHR0cDovL29jc3AudmVy aXNpZ24uY29tMD4GCCsGAQUFBzAChjJodHRwOi8vU1ZSVHJpYWwtRzItYWlhLnZl cmlzaWduLmNvbS9TVIJUcmlhbEcyLmNlcjBuBggrBgEFBQcBDARiMGChXqBcMFow WDBWFglpbWFnZS9naWYwITAfMAcGBSsOAwIaBBRLa7kolgYMu9BSOJsprEsHiyEF GDAmFiRodHRwOi8vbG9nby52ZXJpc2lnbi5jb20vdnNsb2dvMS5naWYwDQYJKoZI hvcNAQEFBQADggEBABh+MhQpLbsfVQ7zgNX/JvayX280gqY9CUwXQyFyK+9Cx2Ep +Sz4pouOHhbrr3g179RTX4wFhaM0m8IN5Fo1+pHuaOlqY5EHz6VR360qQHTPej7k v6WDfkXwMjjANnpSefh2CJYZ+PmtdSaKpEIVytfN6aSTTjltE1e9dLwEXr+6fZVU gaD27VgAVY+B5UpFWvm6iKoLPsA/WVCZucKr5Xoj19uM/7dpYv8RGkrW/pE+w4lf riOs02KlIKjKknGegxWG/x1Q1EbK1Lk+AZstY3zwK+u6cjp7svcpBwlTiMaa2iQw by4AzKS+QjuGI7R05Corf4jWfMpxSQZazV6NVFU= ----- END CERTIFICATE-----

# **7. Instalace SSL certifikátu**

Přesný postup jak certifikát nainstalovat najdete v následujících 3 krocích:

## **1) Instalace certifikátu na webový server:**

Dle Vámi používaného webového systému si zobrazte přesný návod pro instalaci certifikátu na stránkách:

[https://knowledge.verisign.com/support/ssl-certificates](https://knowledge.verisign.com/support/ssl-certificates-support/index?page=content&id=AR212)[support/index?page=content&id=AR212](https://knowledge.verisign.com/support/ssl-certificates-support/index?page=content&id=AR212)

# **2) Instalace intermediate certifikátu na webový server:**

Z důvodu update VeriSign Primary Root na 2048-bit je nutné pro správnou funkčnost instalovat i intermediate certifikát, který najdete na: [http://www.verisign.com/support/verisign-intermediate-ca/trial-secure](http://www.verisign.com/support/verisign-intermediate-ca/trial-secure-server-intermediate/index.html)[server-intermediate/index.html](http://www.verisign.com/support/verisign-intermediate-ca/trial-secure-server-intermediate/index.html)

# **3) Instalace ROOT certifikátu do prohlížeče:**

Aby se Vám testovací certifikát v prohlížeči zobrazoval jako důvěryhodný, je nutné do Vašeho prohlížeče naimportovat ROOT certifikát. Instalace ROOT certifikátu do prohlížeče je nutná pouze u testovacího certifikátu. Komerčně dodávané certifikáty VeriSign jsou vždy důvěryhodné ve všech prohlížečích.

Postup pro import ROOT certifikátu do prohlížeče: [https://knowledge.verisign.com/support/ssl-certificates](https://knowledge.verisign.com/support/ssl-certificates-support/index?page=content&id=SO10670)[support/index?page=content&id=SO10670](https://knowledge.verisign.com/support/ssl-certificates-support/index?page=content&id=SO10670)

V našem případě bude testovací SSL nyní funkční na stránkách https://www.testwebu.com.

## **8. Funkční SSL certifikát na Vašich stránkách**

V našem případě po zvolení adresy https://www.testwebu.com je na stránce již SSL certifikát plně funkční po dobu 30 dní. Podrobnosti o certifikátu si v prohlížeči zobrazíte kliknutím na symbol zámečku.

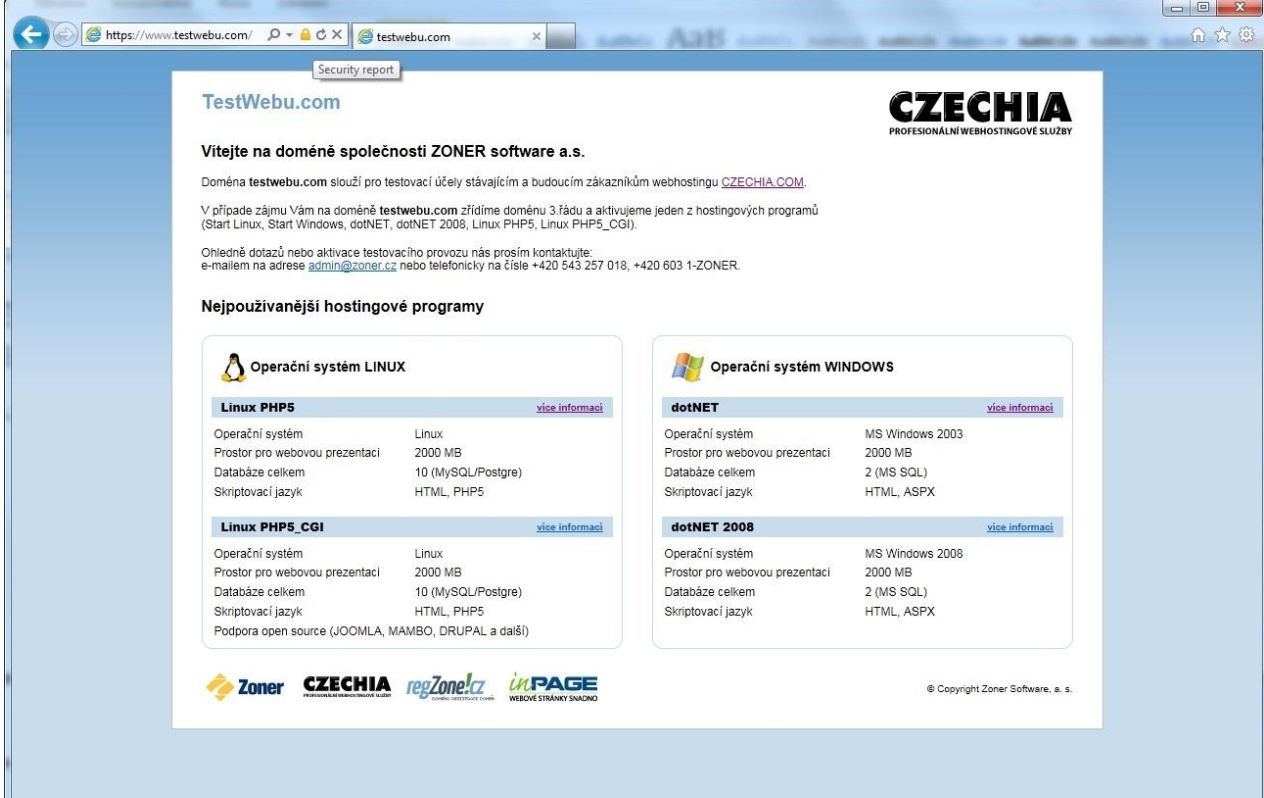

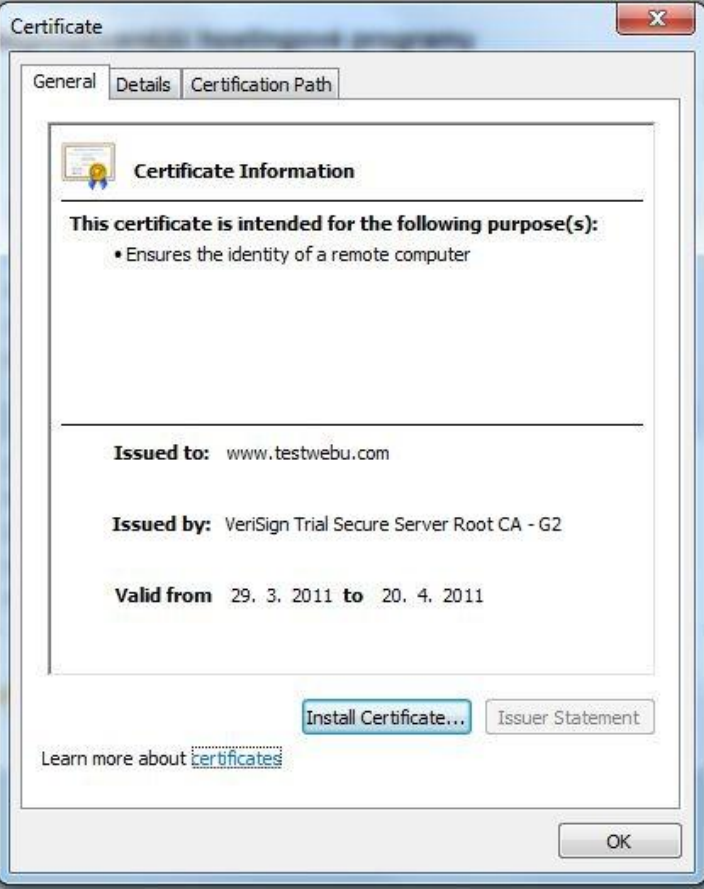